# Making Banner Comments for R Scripts

*Bill Venables 2019-07-27*

# **Contents**

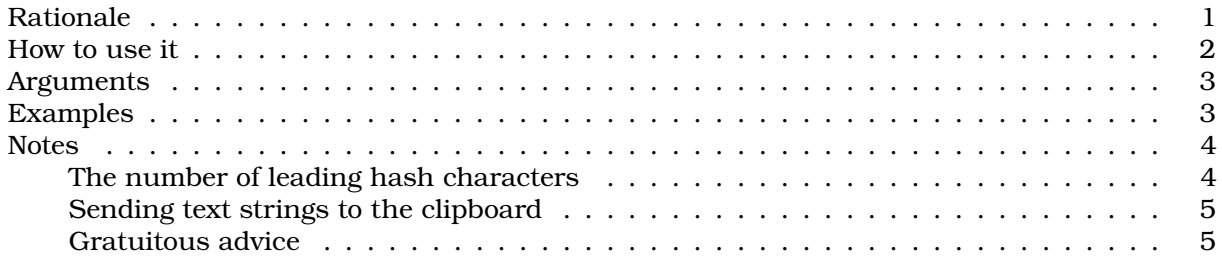

# <span id="page-0-0"></span>**Rationale**

This tiny package is for the convenience of R script authors who wish to document their code with the occasional block of clearly marked comment lines in order to make the code more easily navigable by others, or even by the same author at some later date.

A common practice is to use comment lines enclosed in some kind of band, or box of display characters. We call such a block of comments a **banner comment**, and by using them sparingly and judiciously code can be made much easier to navigate visually and hence to maintain.

Examples might include blocks such as the following to initiate a major code section:

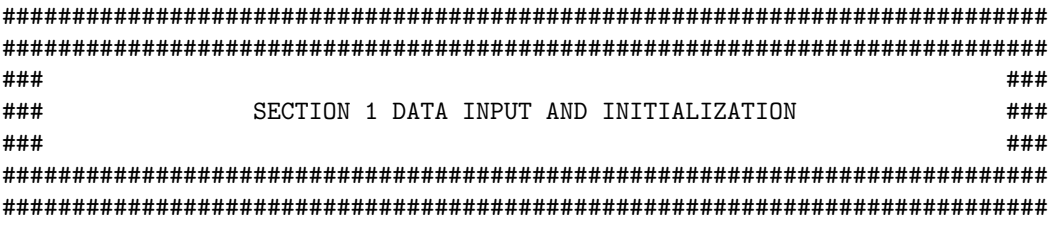

Subsections might be flagged by less prominent comments such as one like this

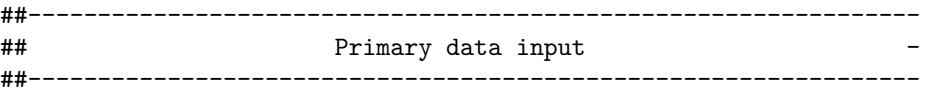

or a more minor one like

##................................... ## Some minor glitches in the data ## need special treatment here ##...................................

Banner comments look much better if there is a consistent formatting throughout the script so that sections and sub-sections can be readily identified. This is quite easy to do, but to do it properly can take some editing and drafting time.

The simple tool we offer here aims to make the formatting tasks essentially no more work than typing the text itself. It presumes that while the R script is being drafted there will be a console window open as well, but this is almost *de rigeur* these days.

#### <span id="page-1-0"></span>**How to use it**

The package bannerCommenter provides a single main function, banner, along with a few helpers.

To make a banner such as the first one above you could simply type the text into the console window via a call to the main function:

```
library(bannerCommenter)
banner("Section 1:", "Data input and initialization", emph = TRUE)
```
########################################################################### ########################################################################### ### ### ### SECTION 1: ### ### DATA INPUT AND INITIALIZATION ### ### ### ########################################################################### ###########################################################################

This provides a formatted comment that can be copy-and-pasted into the script. However, if the operating system allows it, as well as displaying the comment in the console window the result is *also copied onto a* clipboard *file or pipe*, so the "copy" part of the copy-and-paste should not be required.

Two other conveniences are also provided.

- 1. Since this is likely to be a common form of banner comment, a simple front-end function  $section()$  is provided which simply called banner(..., emph = TRUE), that is with the emph argument having a different default value.
- 2. Rather than typing strings with quote delimiters separated by commas, if the function is called with no string arguments, the strings are read from the console, line by line, with prompts issued as with the scan function. An empty line indicates the text input complete.

The process is particularly simple when working in RStudio. The script will be composed in the Source pane. When a banner comment is desired, the process is:

- Place the cursor at the beginning of the line where you want the comment to appear.
- Press Ctrl-1 to move the focus to the console pane.
- Type banner() or one of the alternatives.
- Enter the text of your comment, one line per line, terminated by a blank line.
- Press Ctrl-2 to shift the focus back to the Source pane, followed by either Ctrl-v or Ctrl-y (both seem to work!) to transfer the complete comment to the script.
- If for some reason you make a slip and lose the clipboard contents, the full comment remains available in the console window for copy-and-paste.

An example, again with the same banner comment, is as follows

```
> section()
1: Section 1
2: Data input and initialization
3:
```
########################################################################### ########################################################################### ### ### ### SECTION 1 ### ### DATA INPUT AND INITIALIZATION ### ### ### ########################################################################### ###########################################################################

>

At this point the user should be able to paste the banner comment into the script in the usual way. If the automatic clipboard facility is not available the band displayed in the console window, essentially for checking, can easily be used for manual copy-and-paste.

In a series of similar comment banners the function would normally be invoked by command line recall making only the typing of the text itself necessary.

# <span id="page-2-0"></span>**Arguments**

At first sight banner seems to have a bewildering number of arguments, but most have sensible defaults and there are four front-end functions like section that handle simple special cases where the default values are slightly different.

The full list of arguments to banner and their default values are listed in the table below. Note that some argument defaults refer to the values of other arguments.

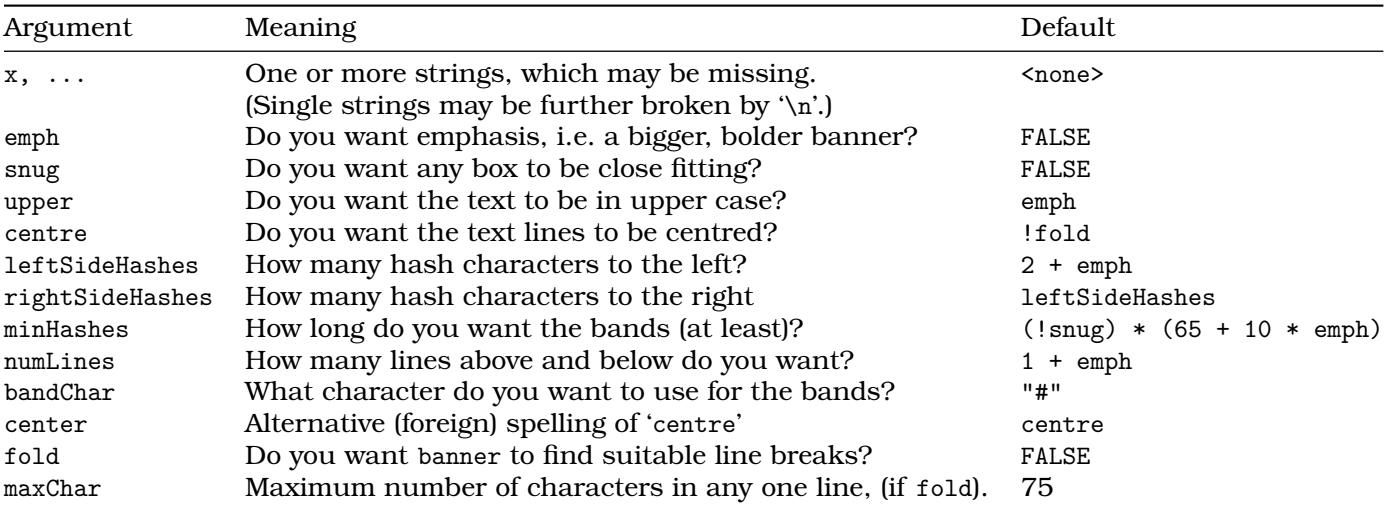

# <span id="page-2-1"></span>**Examples**

As well as section there are three other front-end functions that simply act as a call to banner with different default values for some of the arguments. Rather than describe them in detail it suffices simply to provide a few example, beginning with the primary function itself.

```
txt <- "This is the text of a comment"
```

```
banner(txt) ## default heavy style
```

```
#################################################################
## This is the text of a comment ##
#################################################################
banner(txt, centre = TRUE, bandChar = "-")
##---------------------------------------------------------------
## This is the text of a comment
##---------------------------------------------------------------
boxup(txt, snug = TRUE, bandChar = "-")##===================================
## This is the text of a comment =
##===================================
open_box(txt, bandChar = ":")
##:::::::::::::::::::::::::::::::::
## This is the text of a comment
##:::::::::::::::::::::::::::::::::
block(paste("This is a chatty comment. Entering it this way just",
           "saves a tiny bit of typing but it can be useful if",
           "you need multiple initial hash marks, as you may when",
           "using editors in RStudio or Emacs/ESS, for example.",
           "Or if you want the lines folded to make things more compact.",
           collapse = " "fold = TRUE)
### This is a chatty comment. Entering it this way just saves a tiny bit of
### typing but it can be useful if you need multiple initial hash marks, as
### you may when using editors in RStudio or Emacs/ESS, for example. Or if you
### want the lines folded to make things more compact.
boxup("") ## short lines of uniform length, for use as a separator
##----------------------------------------------------------------
section("") ## heavier, longer double lines to separate bigger things
############################################################################
############################################################################
```
#### <span id="page-3-0"></span>**Notes**

#### <span id="page-3-1"></span>**The number of leading hash characters**

In some editing systems, where a comment has only white space before it on a single line, the number of leading comment characters is significant. It affects how the line is changed under automatic reformatting. For example, Emacs/ESS adopts this convention by default:

• A line with a single leading comment character, only, is aligned so that it begins near the middle of the line. (I have no explanation as to why!)

- A line with two leading comment characters, only, is aligned as if it were an active code line. This is often useful.
- A line with three or more leading comment characters is aligned so that it begins in the first column and so occupies the whole line.

Some commentators recommend using a single leading comment character for all comments, and RStudio, for example, facilitates this choice. However if the same code is handled by Emacs/Ess the comments are liable to be right shifted to start in the middle of the line (unless the default is changed, of course, which is not initially very clear).

This may be useful to keep in mind when two or more systems may be used to maintain the same R scripts.

#### <span id="page-4-0"></span>**Sending text strings to the clipboard**

A helper function used in this package may be useful in its own right. The function copy\_to\_clipboard allows text strings to be copied to a clipboard file (or pipe) in a reasonably cross platform way, at least for Linux, Windows and Mac OS.

A call such as

**copy\_to\_clipboard**(txt)

will return txt invisibly, but will have the side effect of transferring any strings in the txt object to a clipboard device. In effect it behaves like a print method, but with the "printing" going on to a clipboard device rather than on to stdout.

To work on Linux the system command xclip has to be installed and visible on the PATH and on Mac OS the system command pbcopy has similarly to be installed and visible. On Windows it should work universally.

Note that this is *not* a file or pipe connection in itself, but a *function* which transfers strings to an appropriate clipboard device. Thus, for example, to write a short data frame onto a clipboard device in a way that works across the three platforms, you may need to do something like the following:

```
library(dplyr)
mtcarsText <- datasets::mtcars %>%
  capture.output(write.table(.)) %>%
  copy to clipboard(sep = "\n\n\sqrt{n"})
```
At this point mrcarsText is a character string vector with the lines of datasets::mtcars as its elements, and the information would be available on the clipboard for a paste operation.

#### <span id="page-4-1"></span>**Gratuitous advice**

Use sparingly and judiciously. Most comments will simply be done by typing the # character and proceeding. They will usually *not* require fancy banners. A potential danger of providing this simple facility is that some authors may be tempted to overdo their script decoration. Comments are important, but *excessive* fancy comments will detract from the aesthetics and waste a lot of otherwise productive coding time.

People who find the package useful but would like to suggest other tweaks or front-ends are welcome to contact the author at the email address given in the package itself.